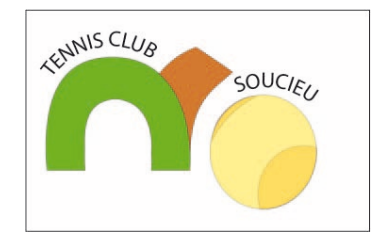

# Mode opératoire pour réserver un terrain de tennis

TC Soucieu en Jarrest

#### Créez votre compte sur le site tenup.fft.fr => Cliquez sur s'inscrire

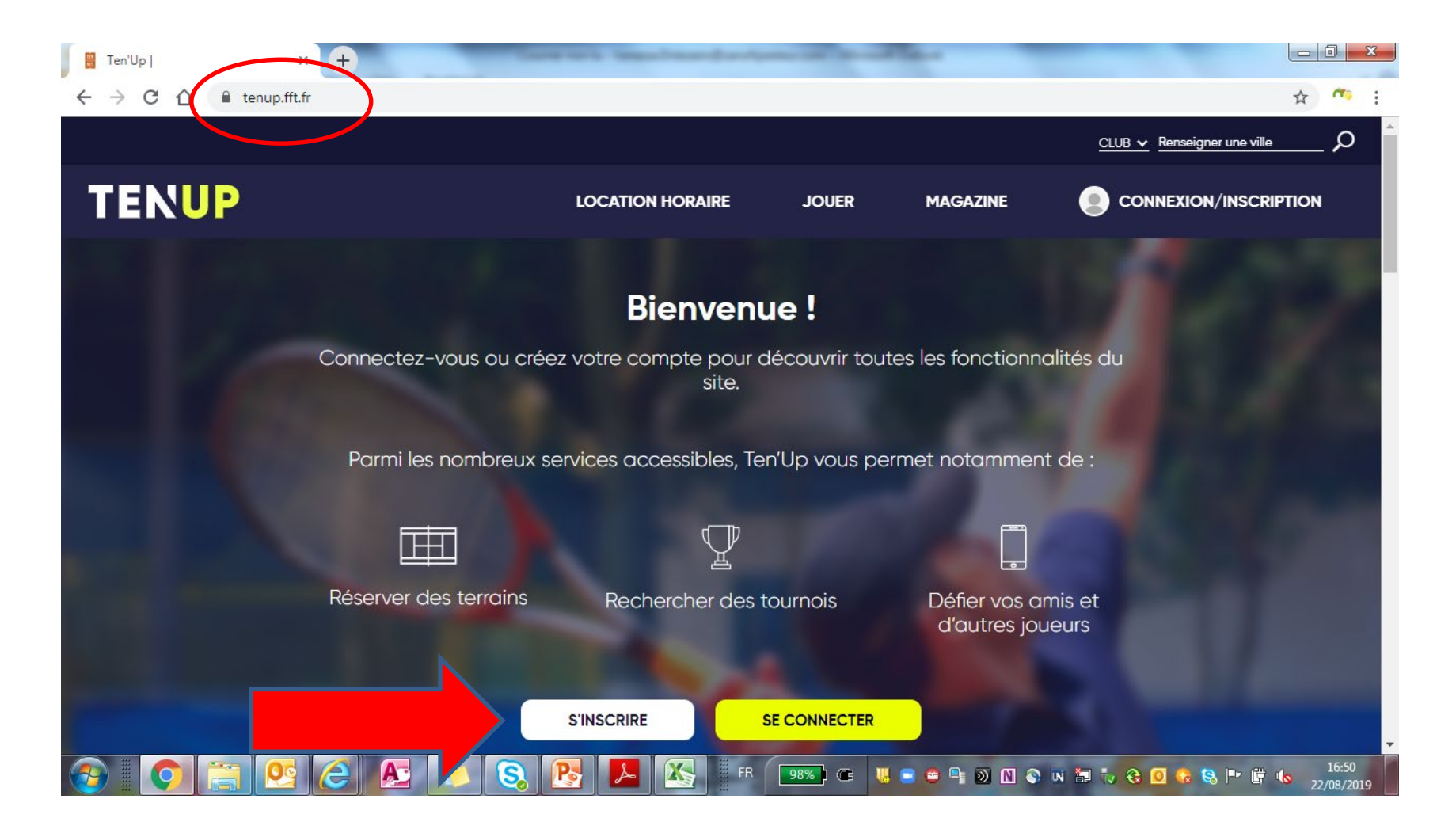

# Pour créer votre compte, complétez le formulaire en tant que licencié

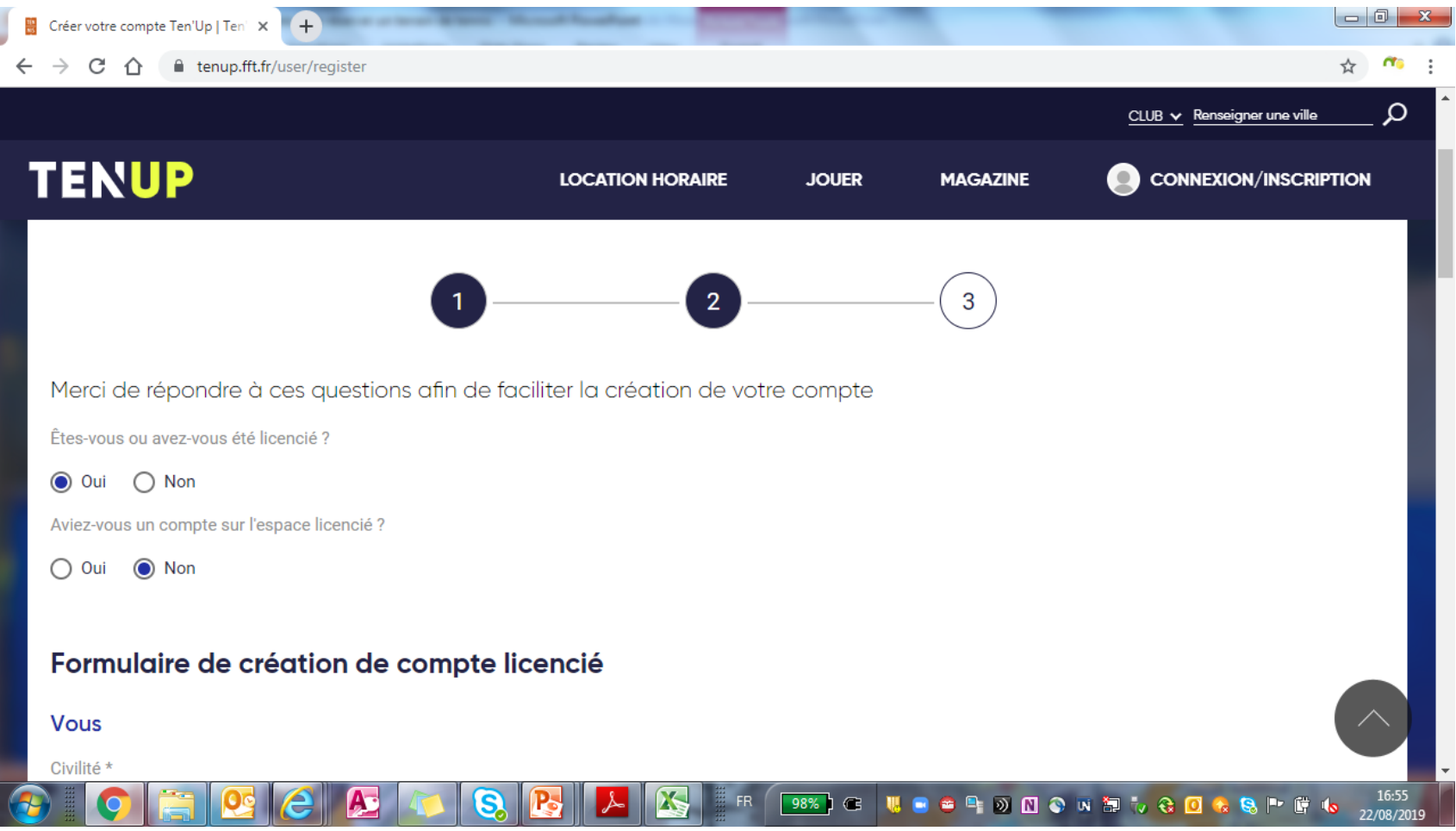

# Vous aurez besoin de renseigner votre N° licence. Si vous ne l'avez pas, envoyez un mail à [tc.soucieu@gmail.com](mailto:tc.soucieu@gmail.com) pour que nous vous le fassions parvenir

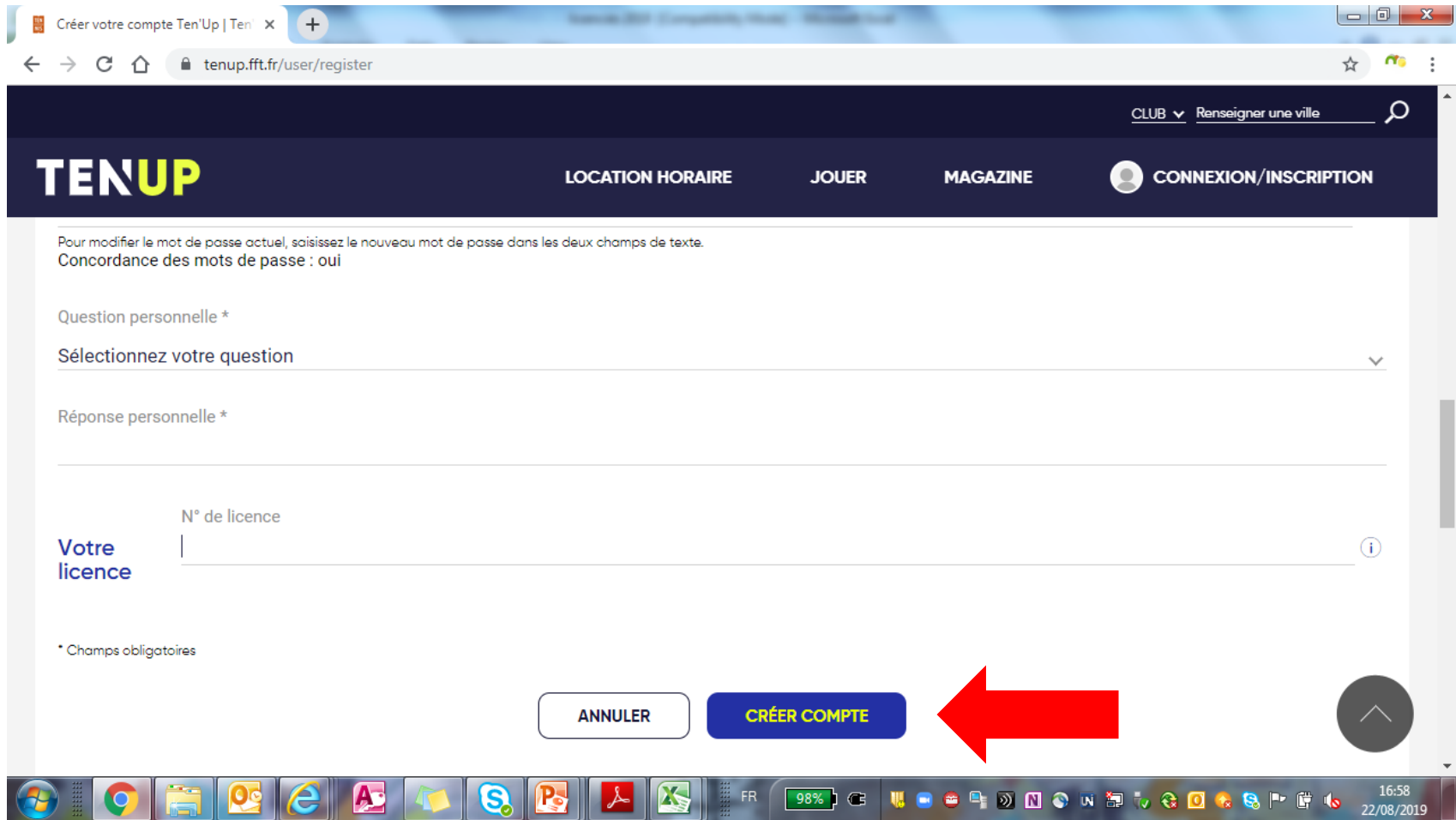

# Une fois le compte créé, vous pourrez vous connecter et accéder à la réservation en ligne des terrains

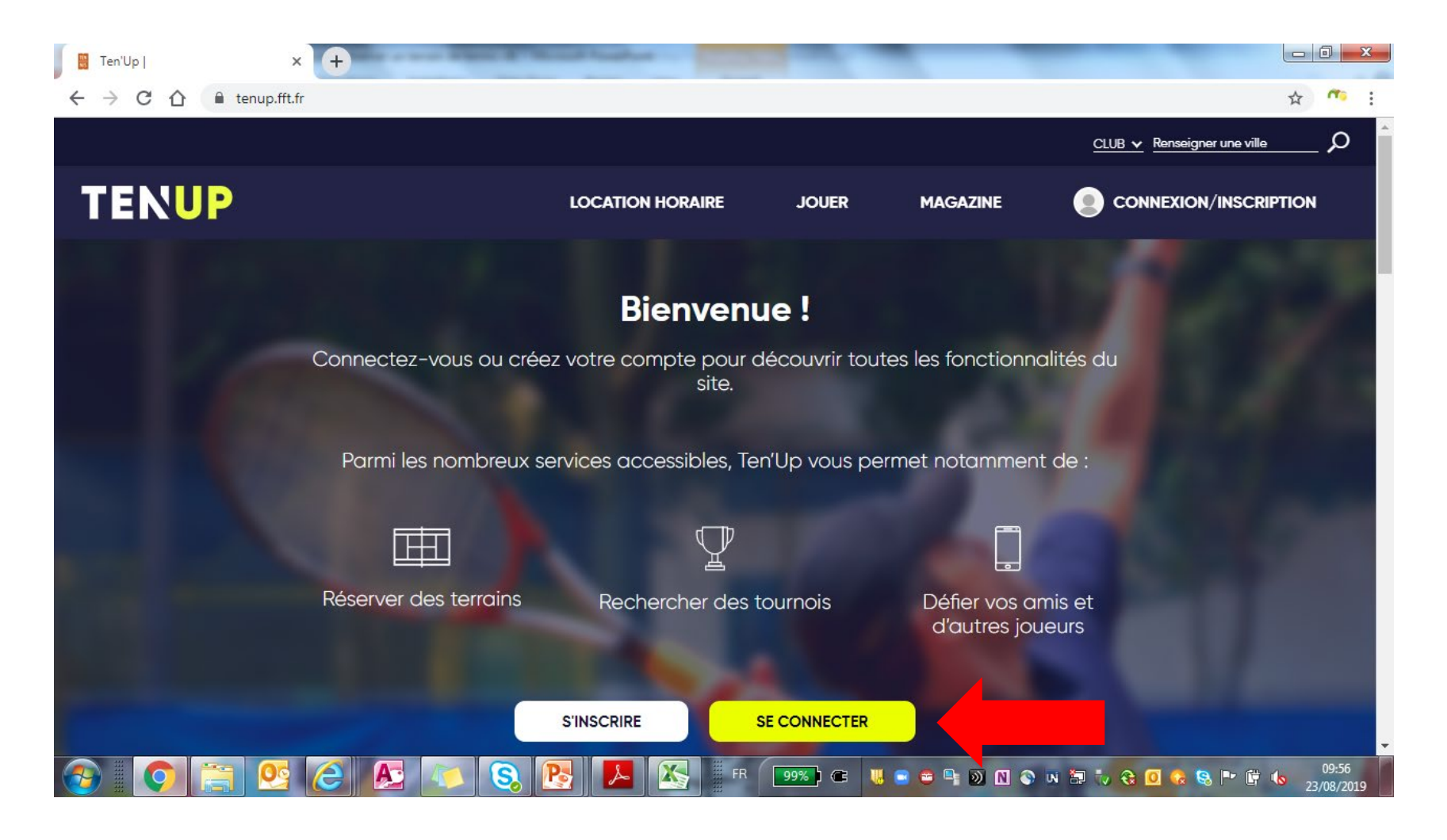

#### Entrez votre identifiant et mot de passe puis cliquez sur Se Connecter

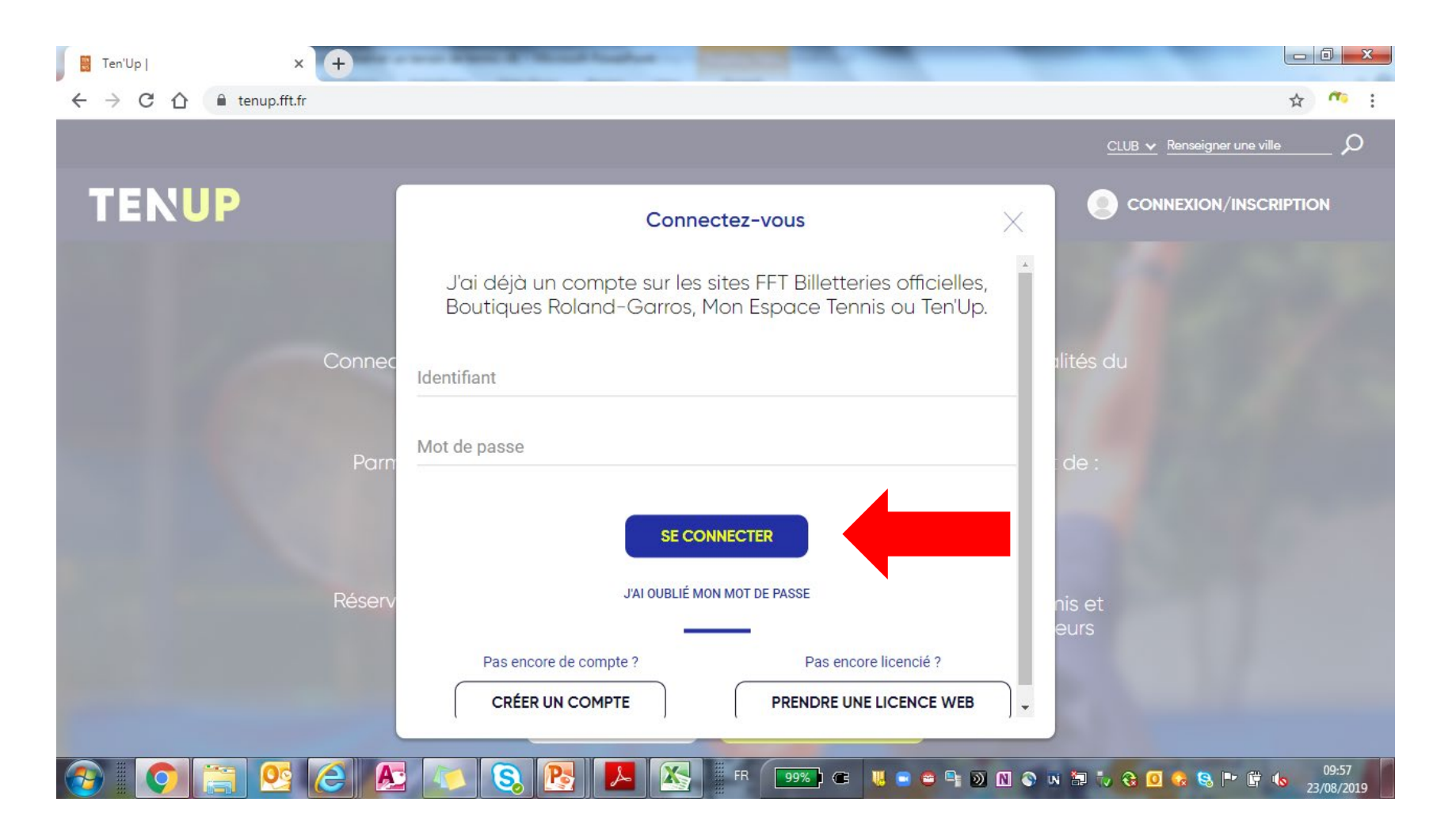

#### Vous accédez alors à votre compte licencié

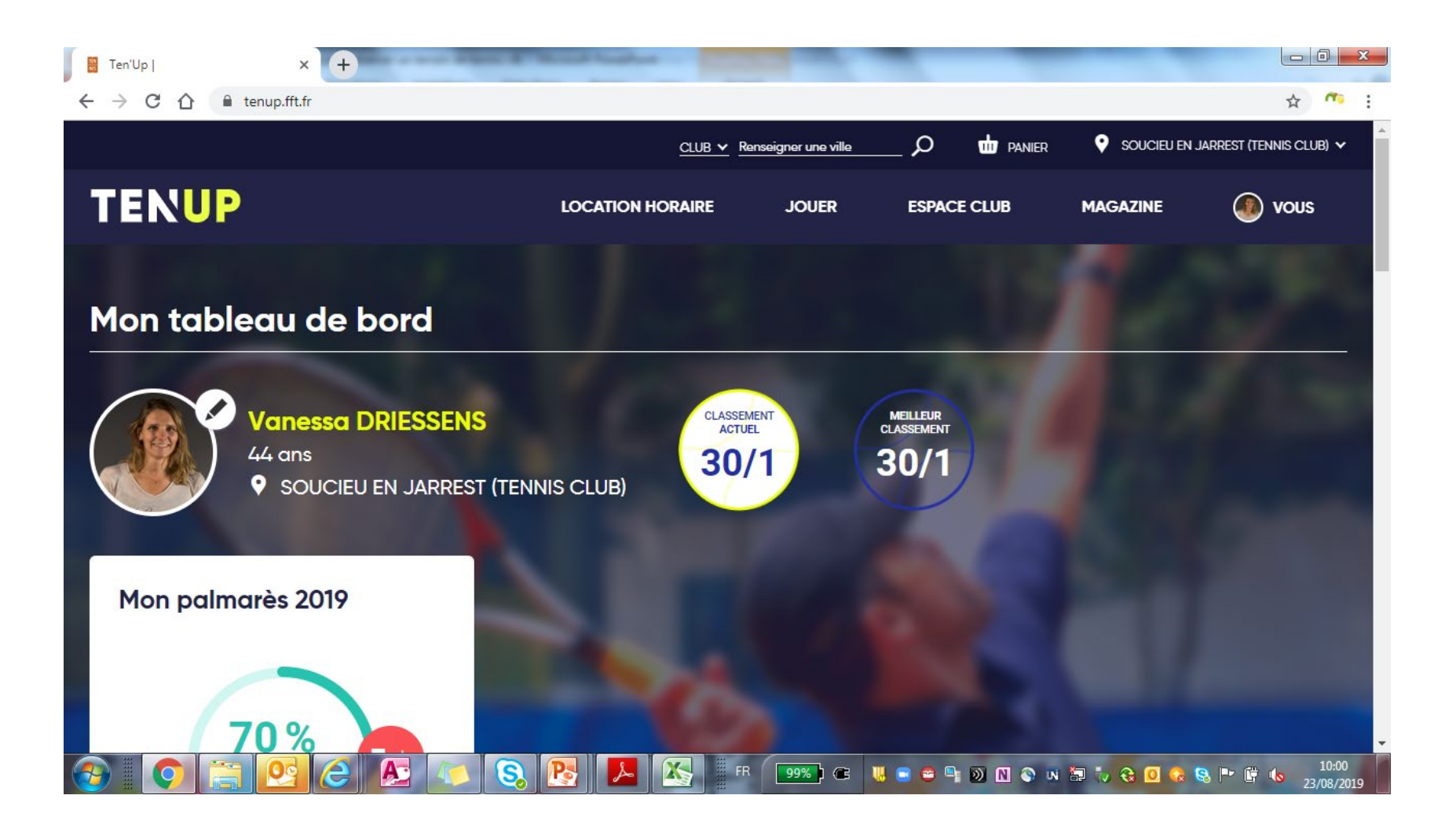

# Vous pouvez accéder à la réservation en ligne des terrains en cliquant sur ESPACE CLUB, puis Tableau de réservation

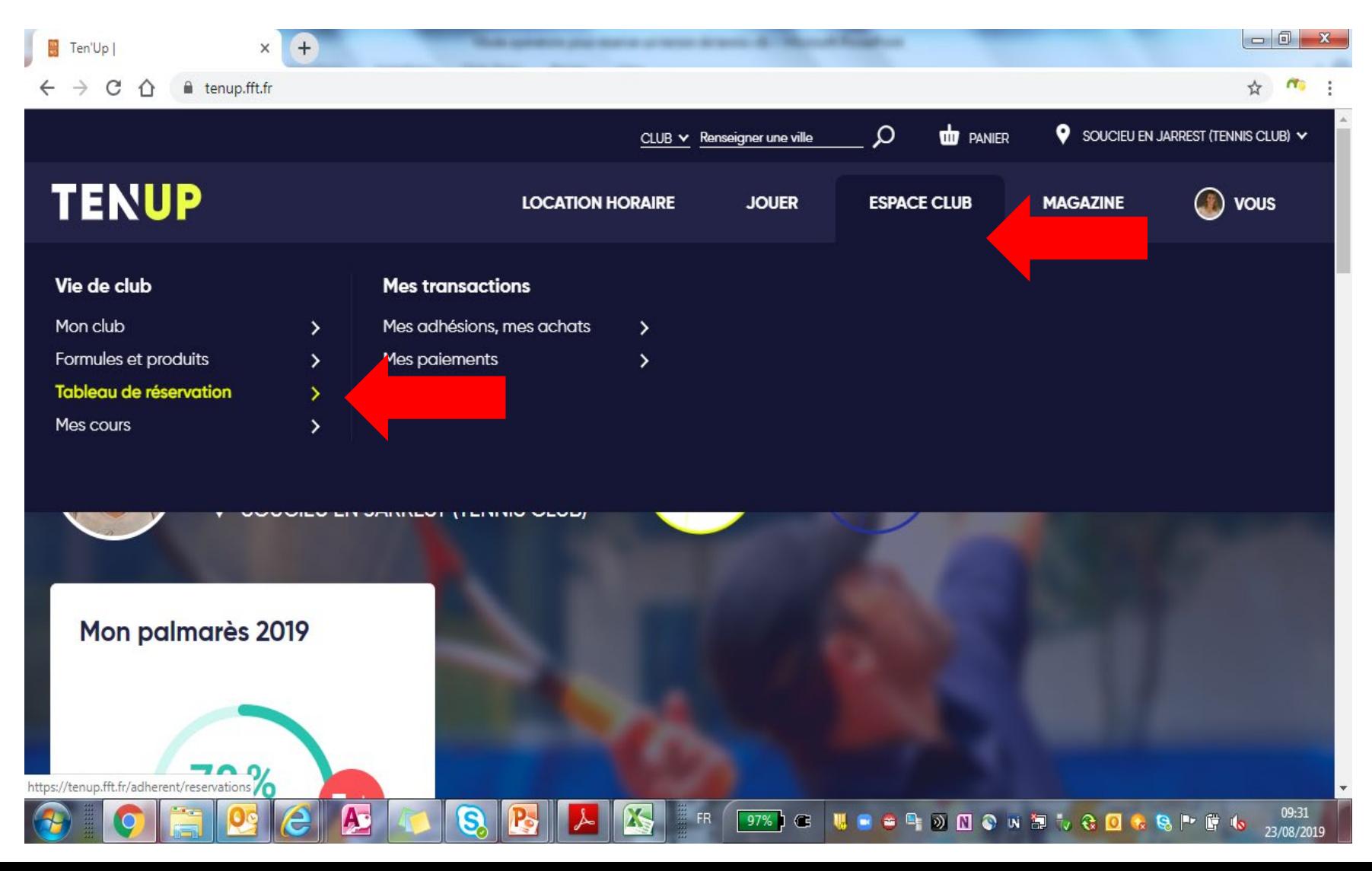

# Choisissez alors le jour qui vous convient, puis réservez le créneau souhaité en cliquant sur la case correspondante

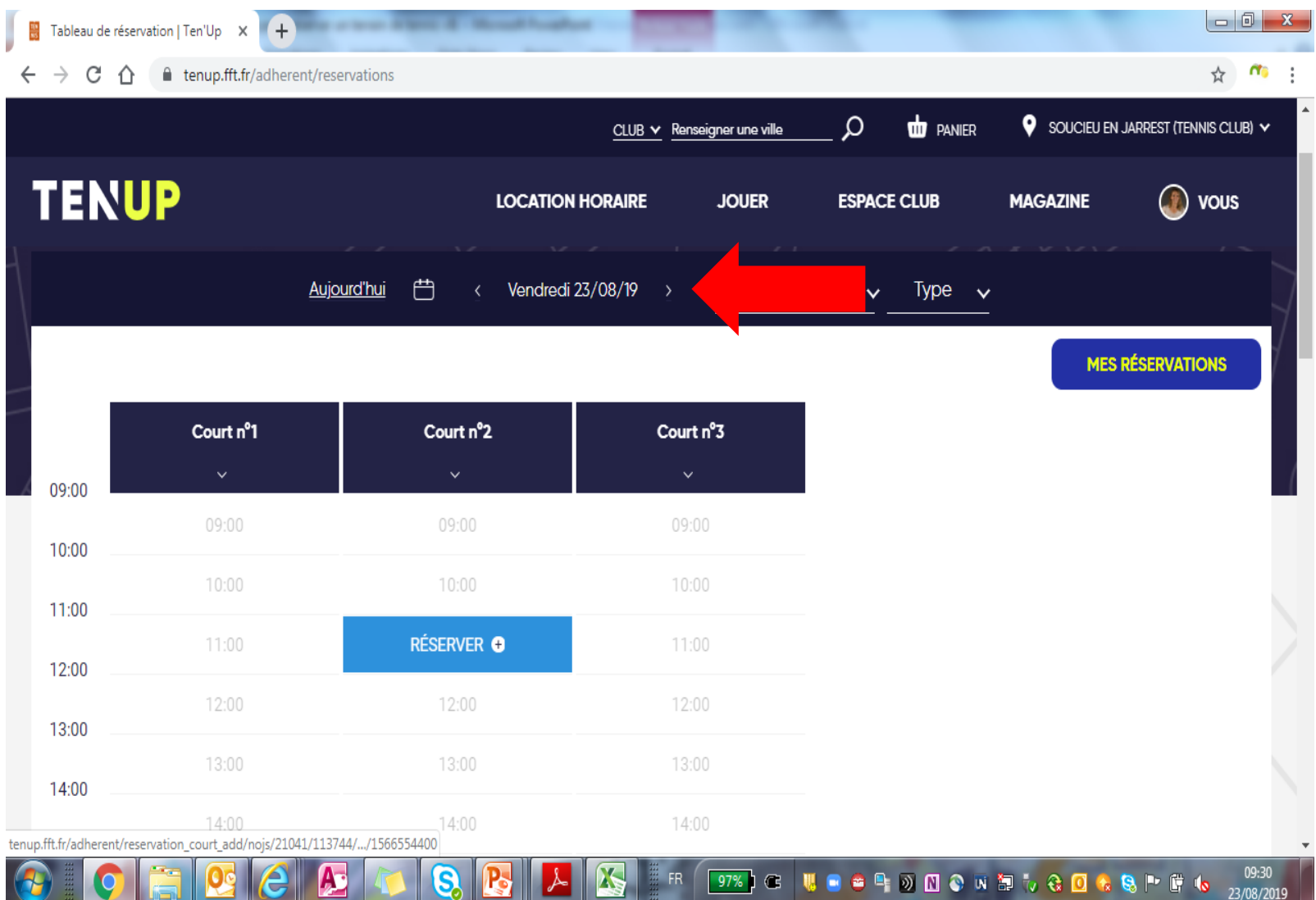

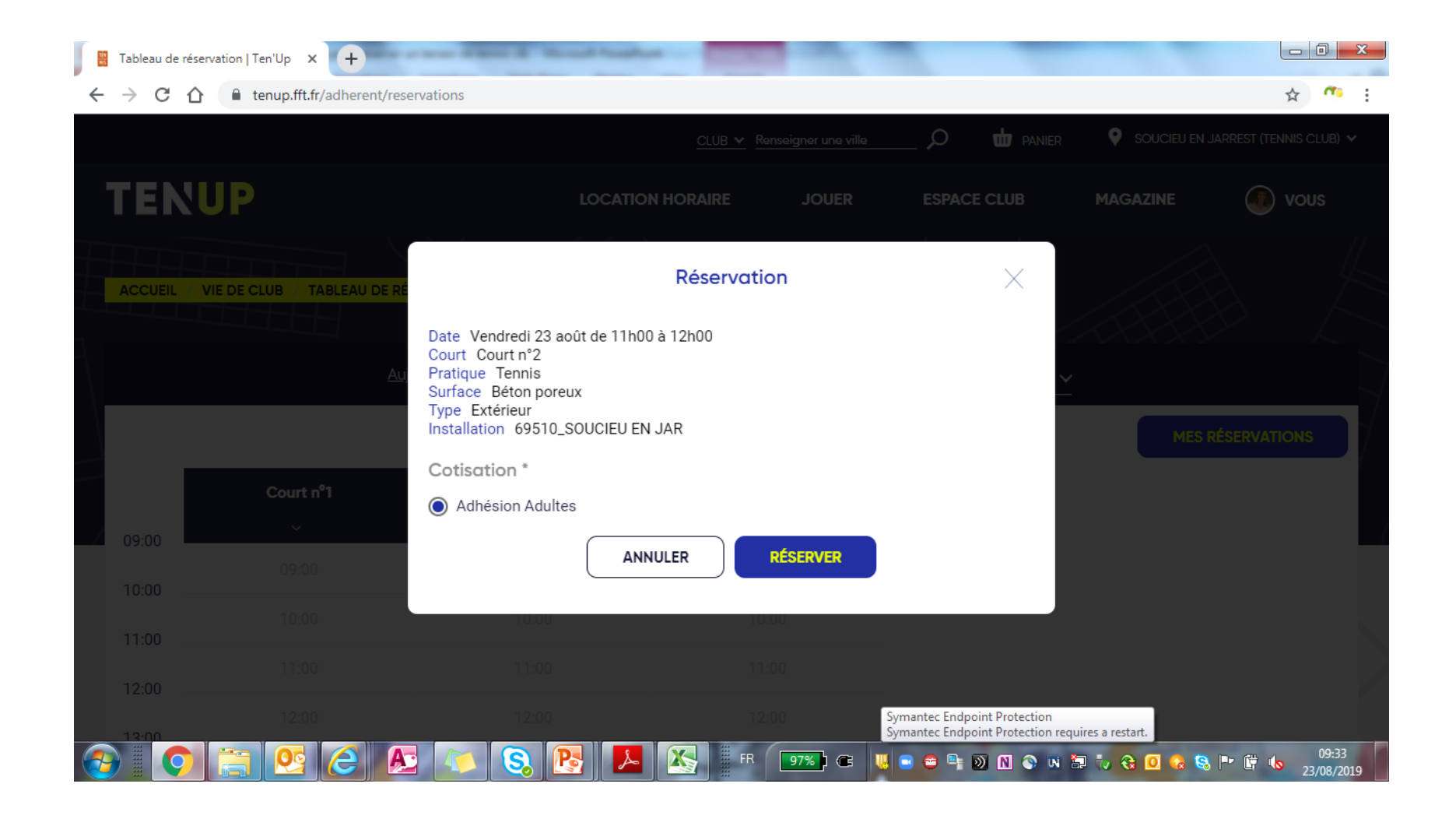

# Votre réservation apparait alors sur le calendrier et est visible par l'ensemble des adhérents du club

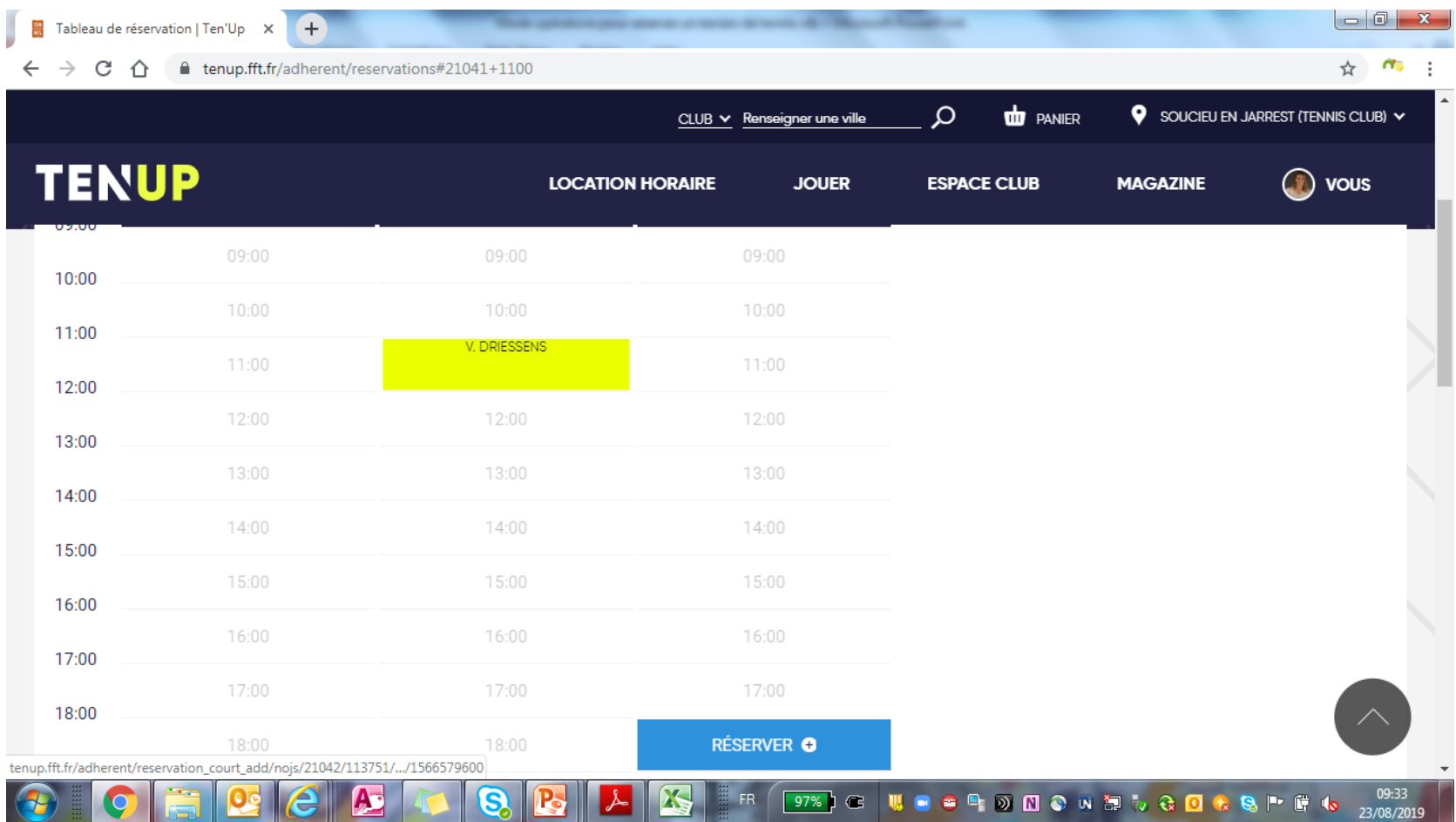